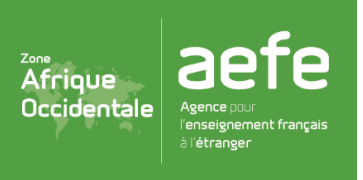

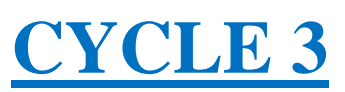

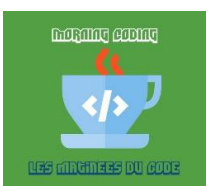

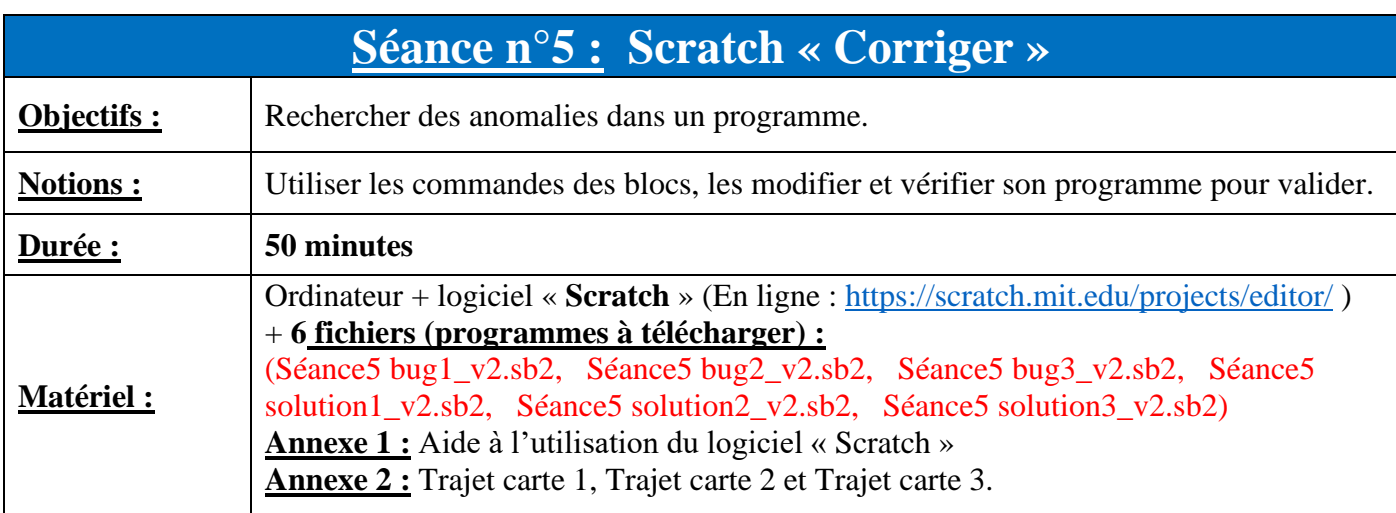

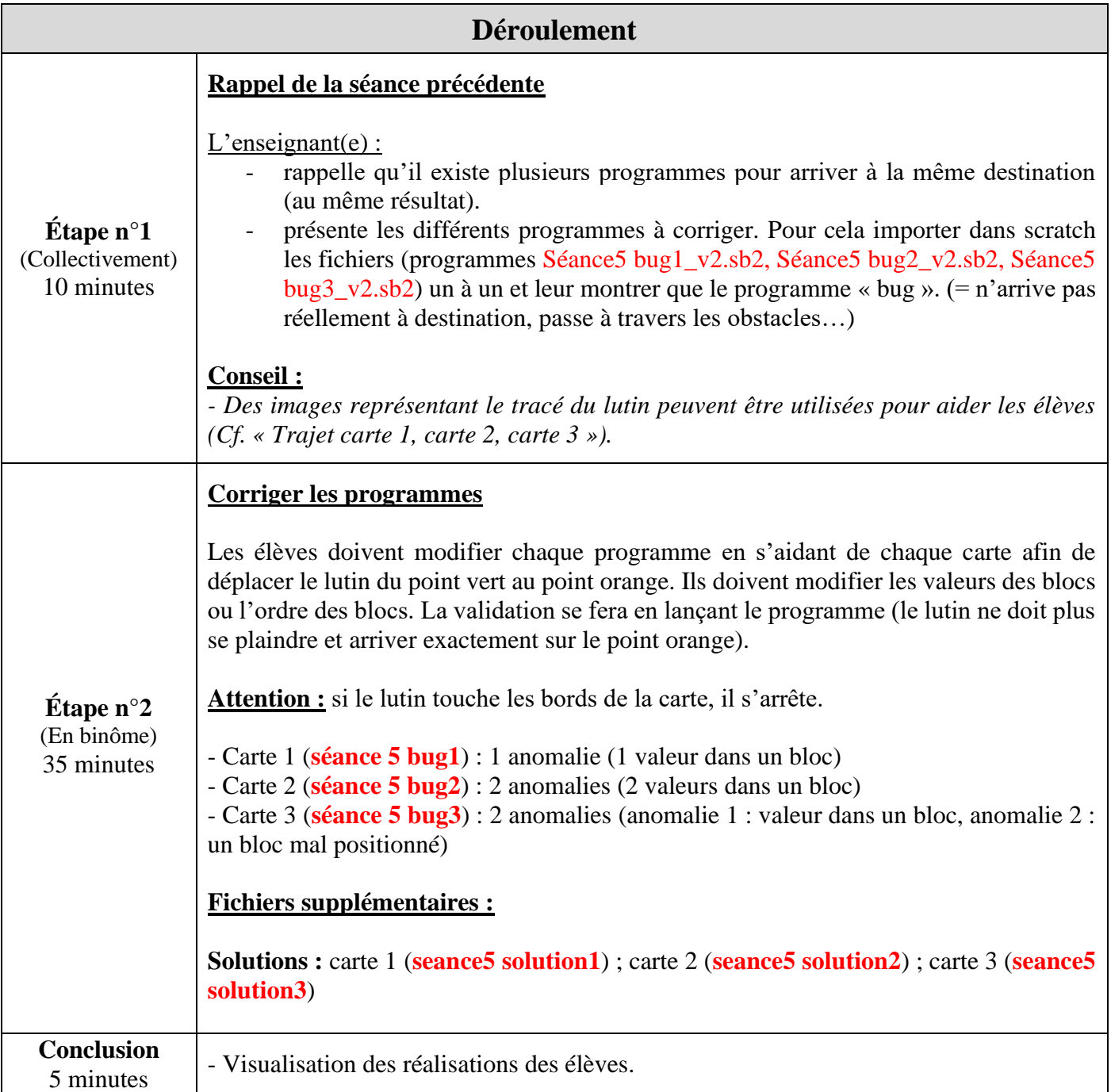

### **Pour les séances branchées (sur ordinateur) :**

1) Les enseignants doivent se connecter au site « **scratch** » :

<https://scratch.mit.edu/projects/editor/>

2) Mise en place des programmes « scratch » pour la séquence (séances 3 à 5) :

Ensuite, pour démarrer la séance, il faudra importer le fichier nécessaire en cliquant sur « **Fichier »**

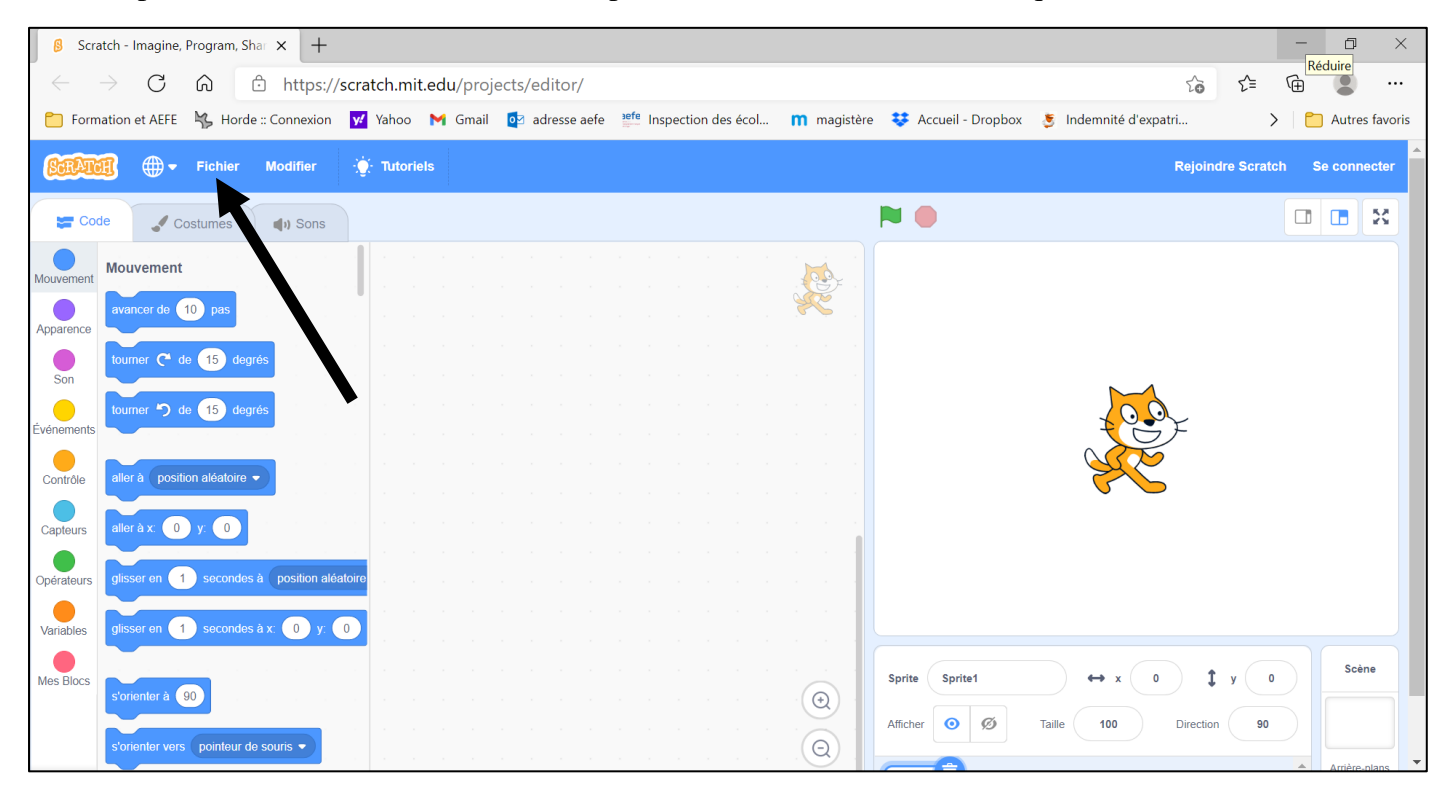

#### Puis **« Importer depuis votre ordinateur »** et choisir le fichier de travail.

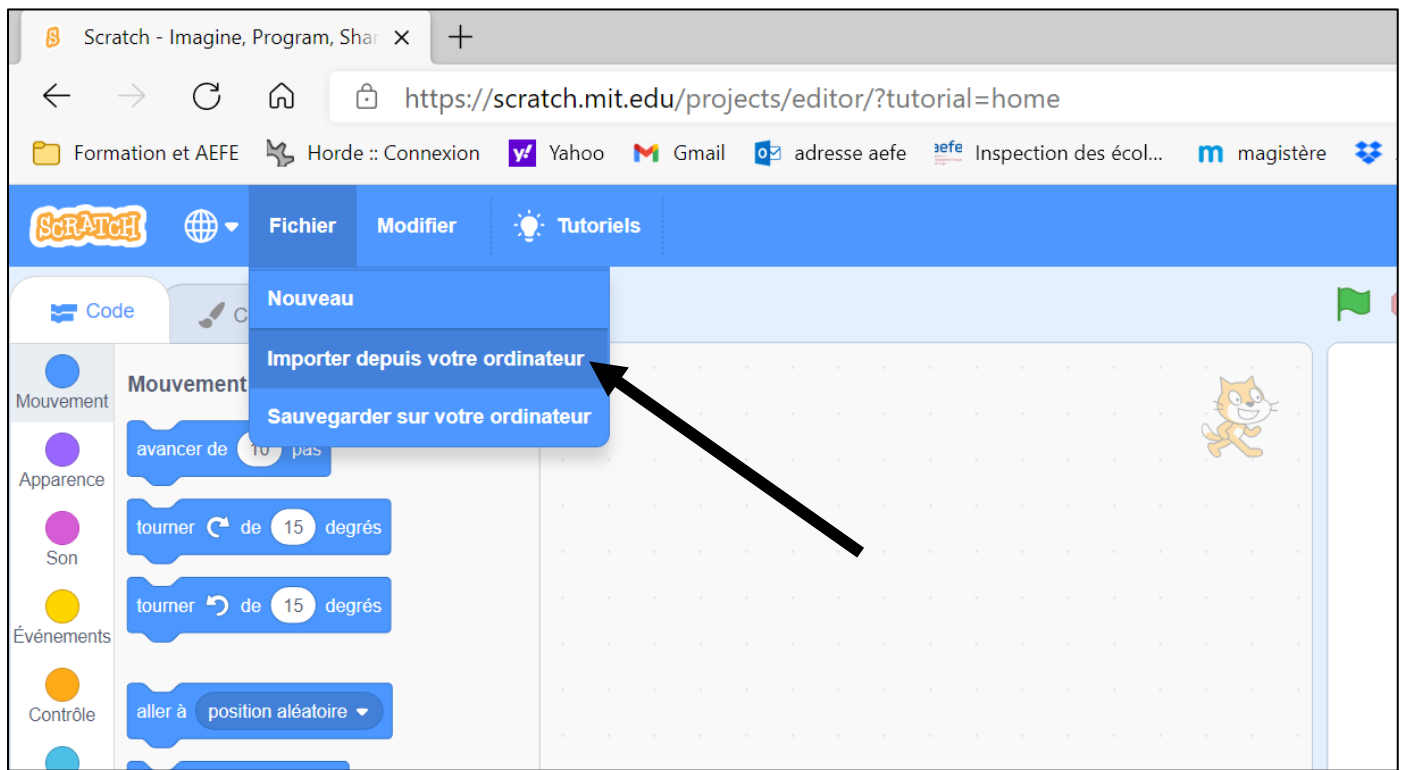

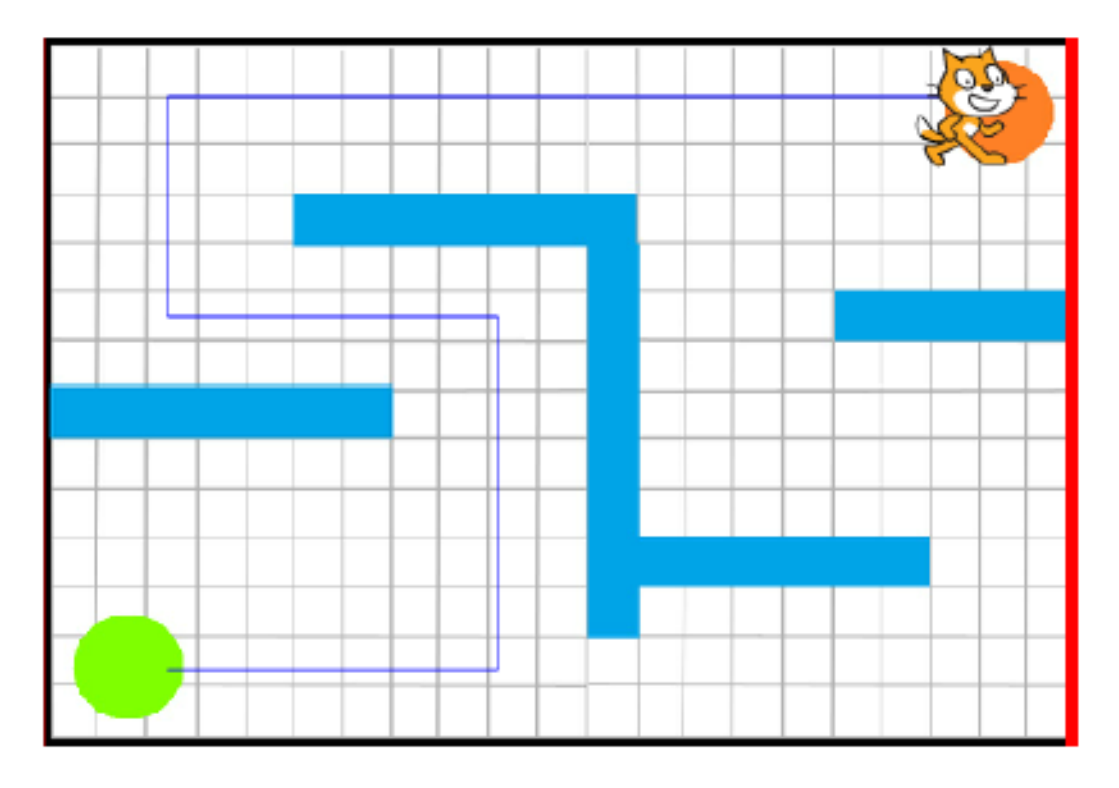

### Trajet carte 1

## **Trajet carte 2**

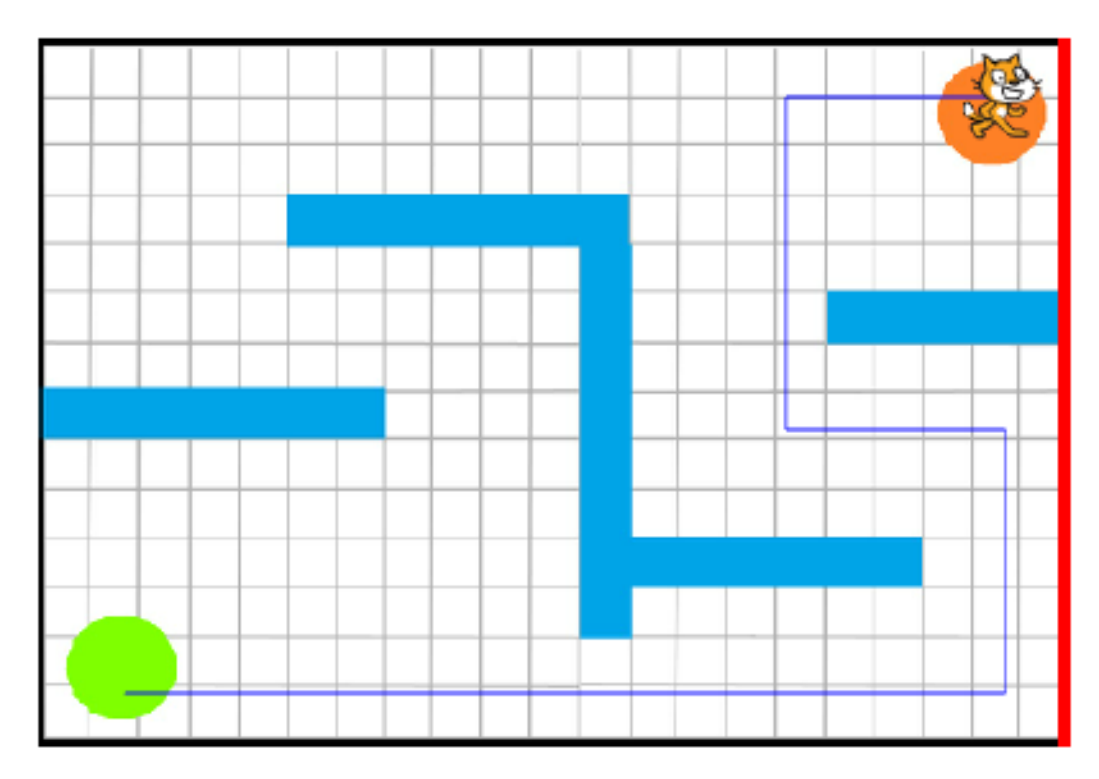

# **Trajet carte 3**

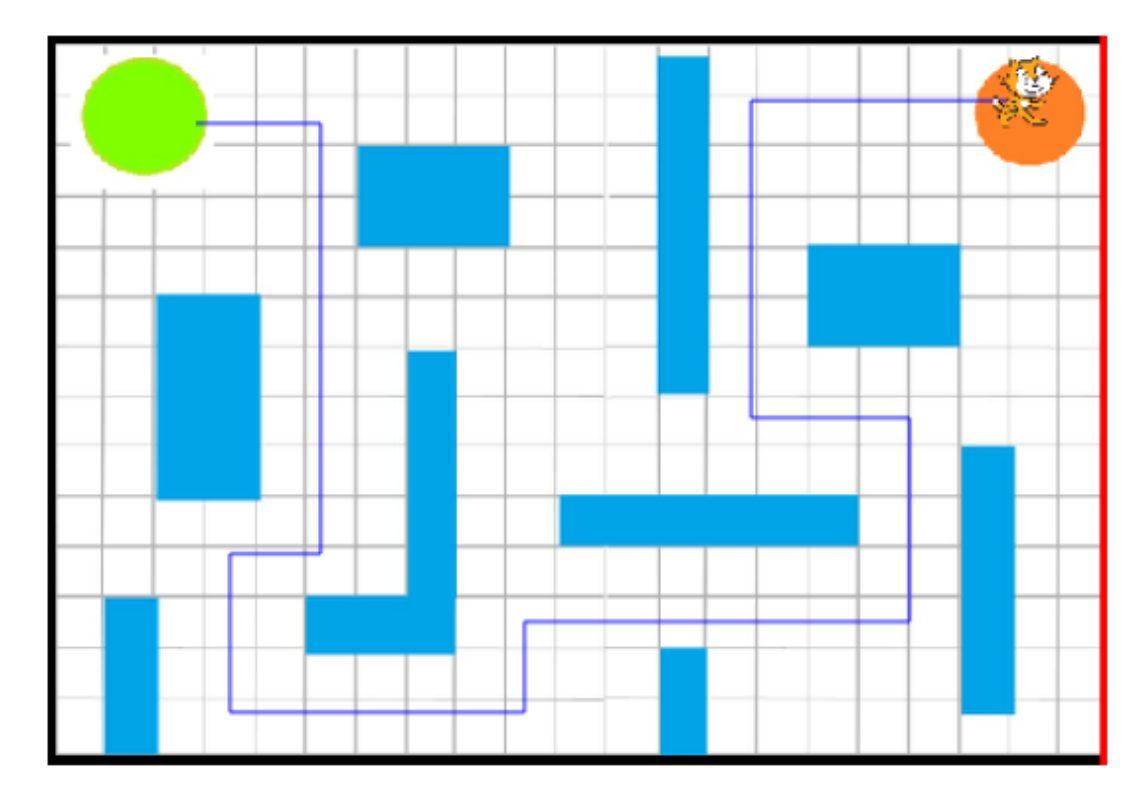